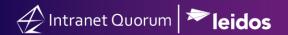

## How to Search for a Form Letter

Market: Federal/State/Local, House, Senate

**Module:** Library

Purpose: This guide provides instruction on how to search for Form Letters in the Library module

## **Key Benefits**

IQ Library provides capability to store Form Letters in directory folders that can be shared amongst office staff to expedite the search process.

1. Navigate to Library > Find Form Letters > All Form Letter.

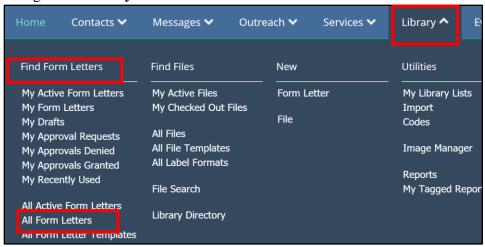

**2.** Choose the method to sort the search results.

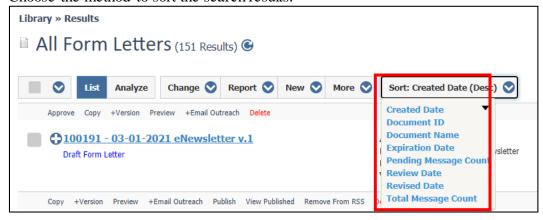

**3.** Use the **filters** to narrow down your search for form letters. Two best practices are to: (1) type the title of a Form Letter or type "Form Letter" in the Filter Text or (2) to use the **Library Code.** 

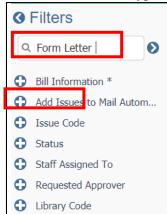